# **Software for GC/MS**

## **Building A Ground floor SVLab 107**

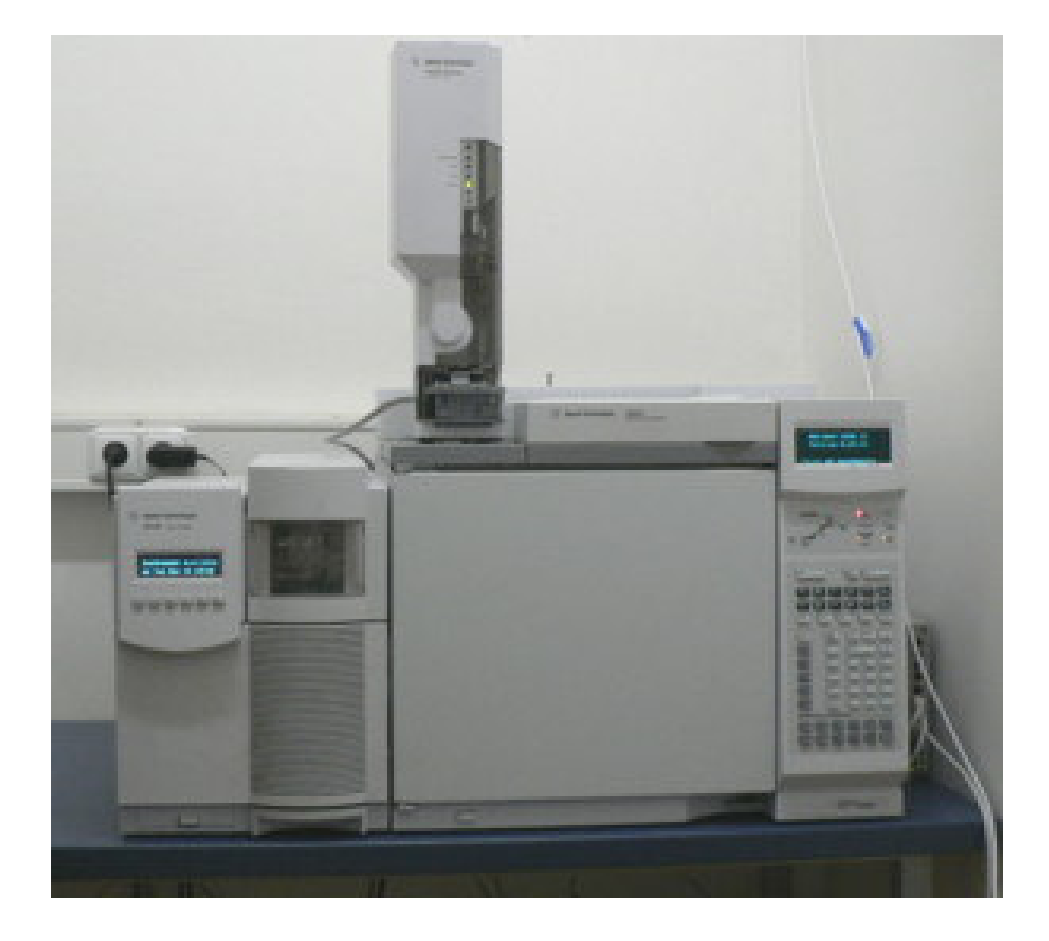

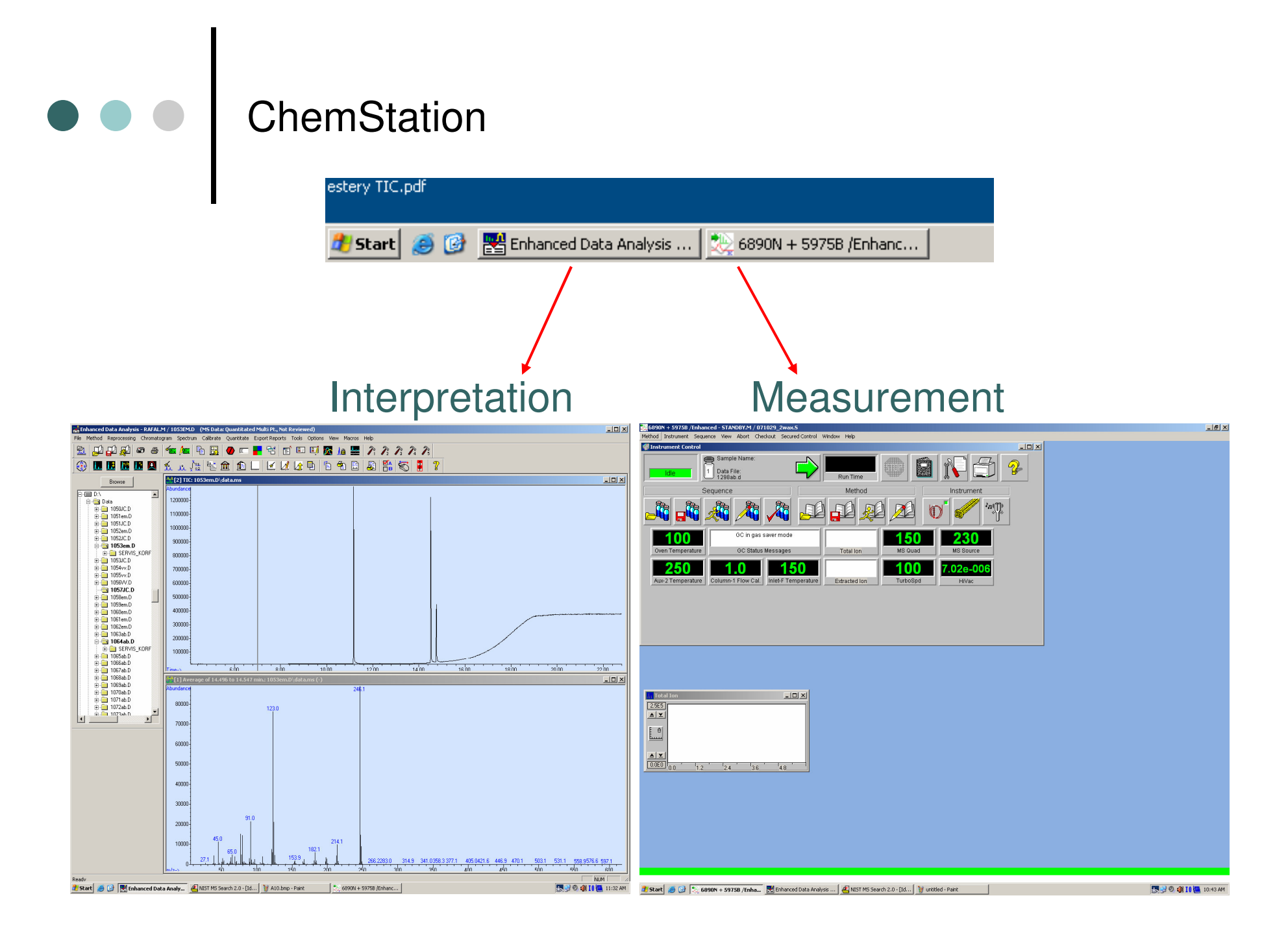

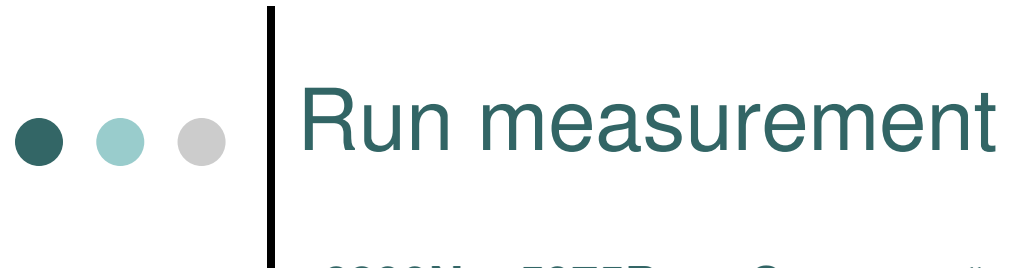

#### **6890N + 5975B** → "Sequence" → "Edit Sequence"

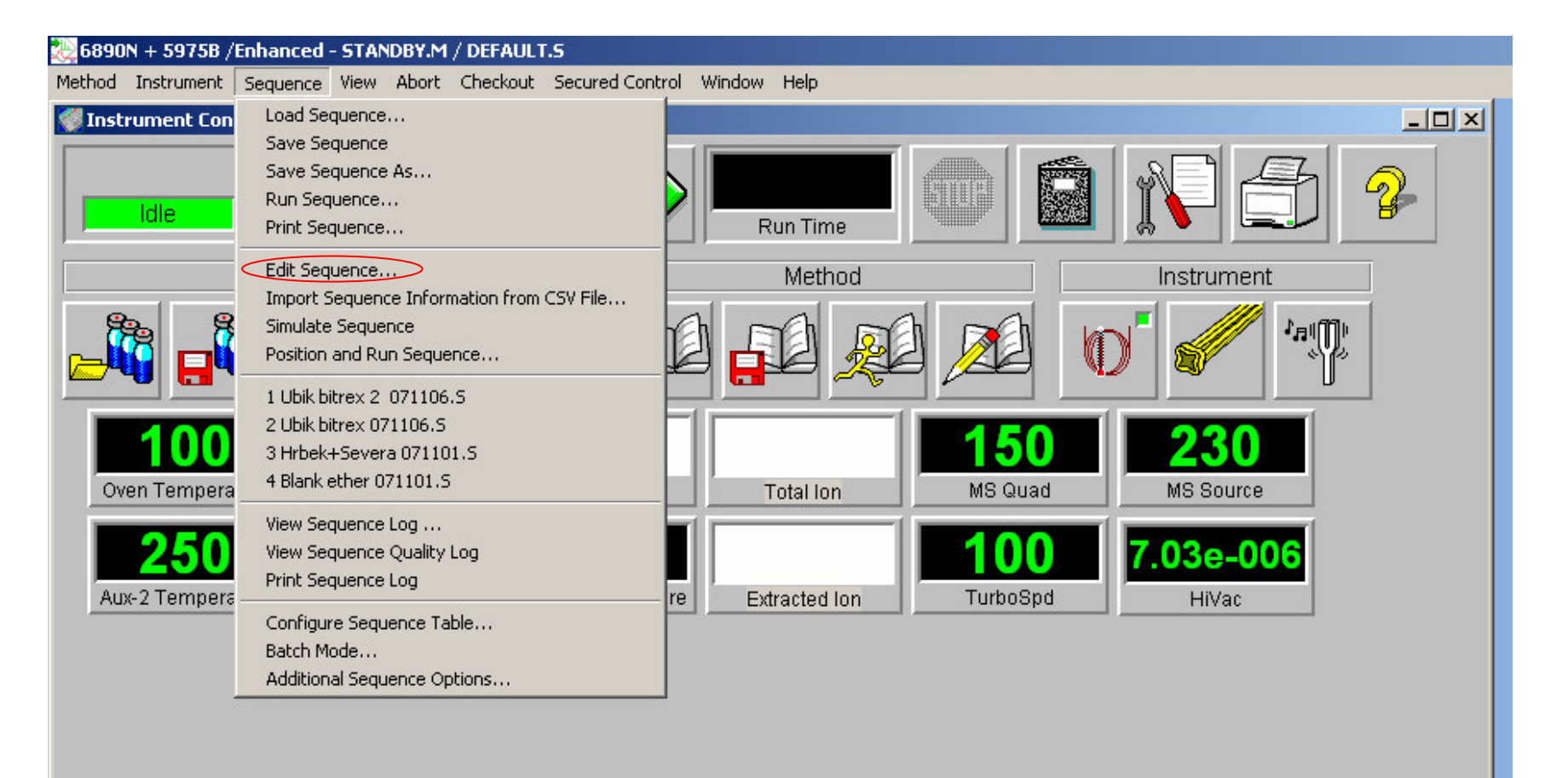

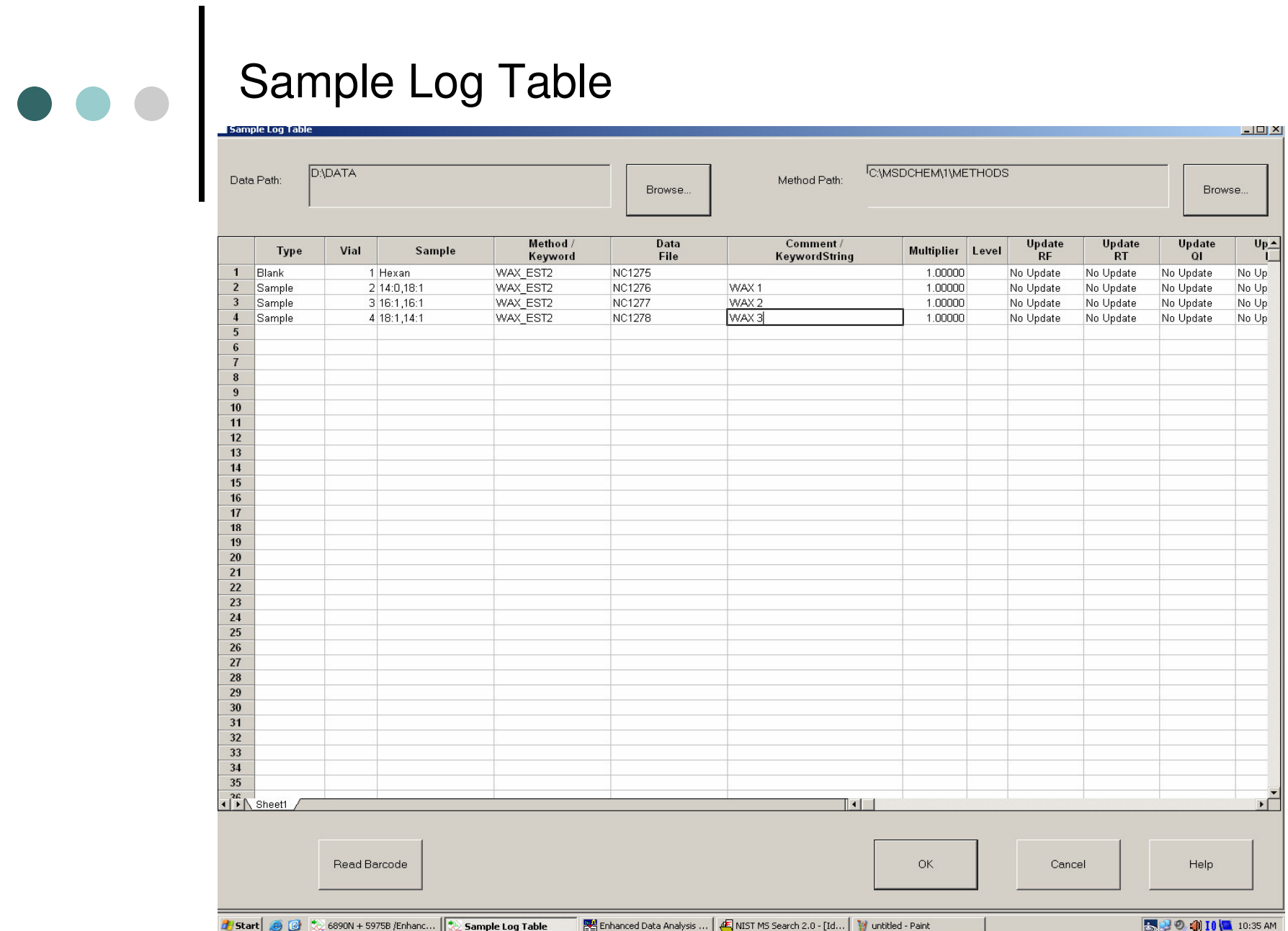

#### Overwrite previous sequence

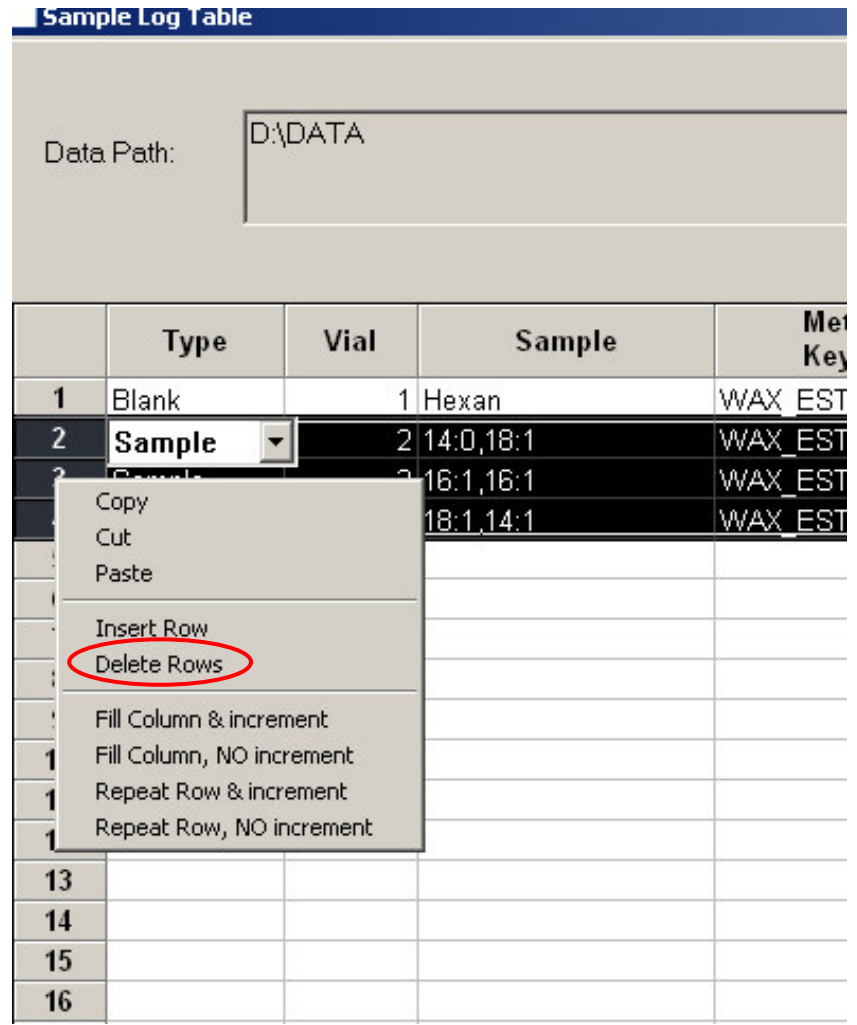

Mark rows by mouse  $\rightarrow$  right click  $\rightarrow$  "Delete Rows"

### Fill the Sample Log Table

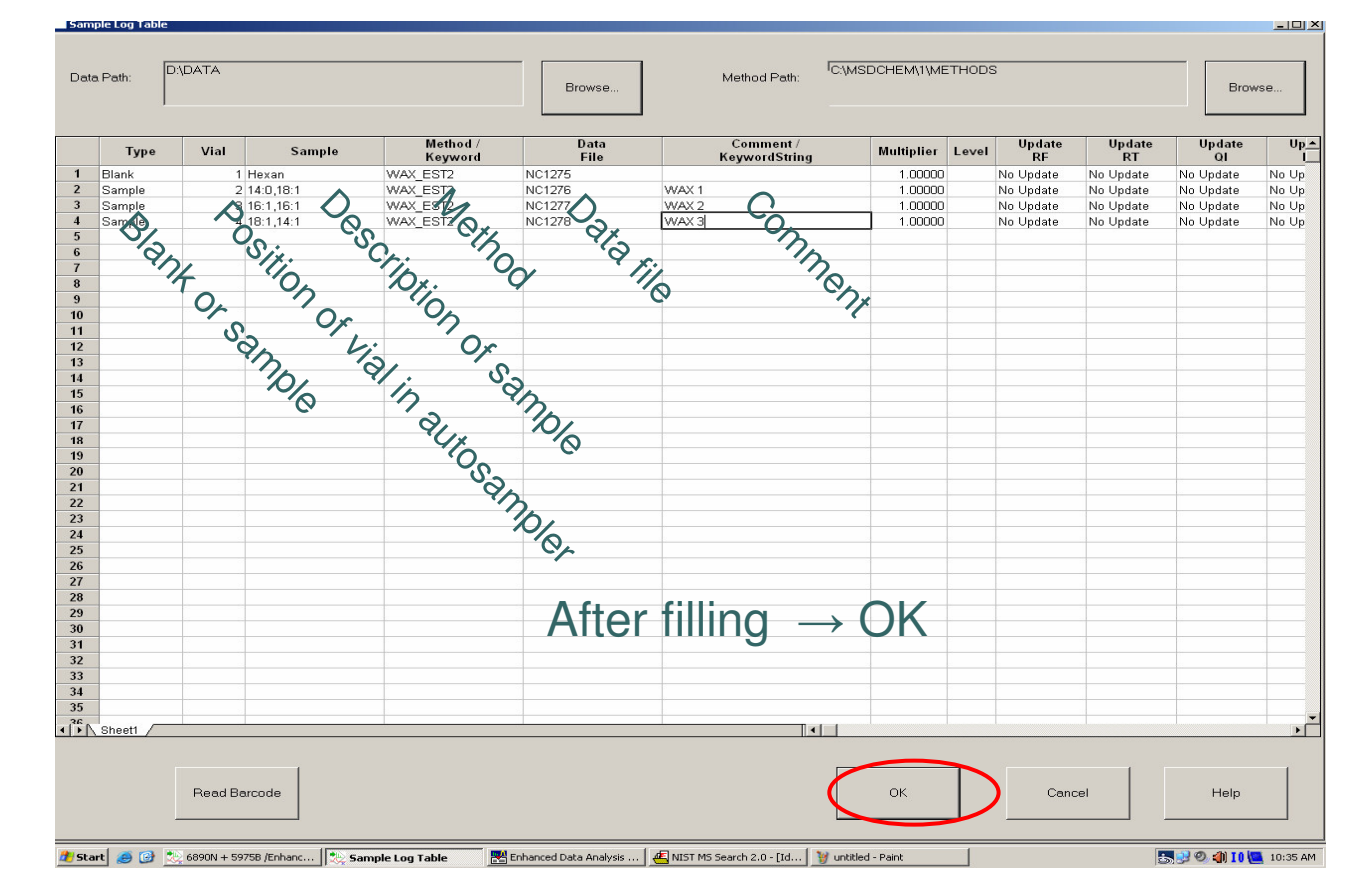

#### Nizke – LowVysoke – High

 $\bullet\bullet\bullet$ 

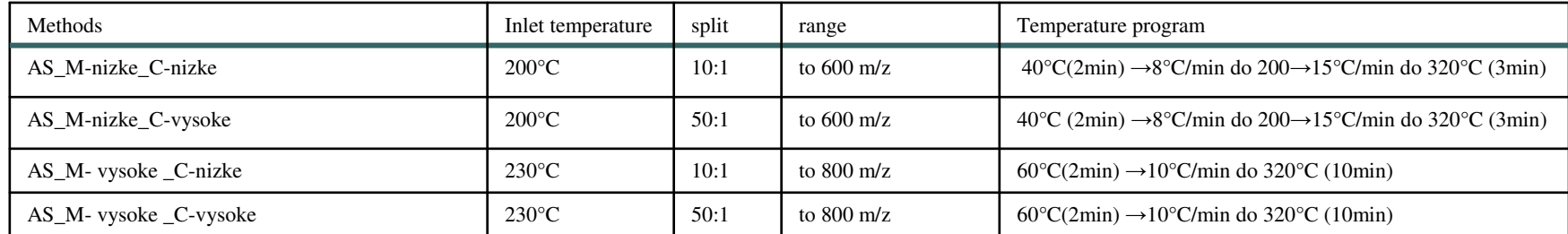

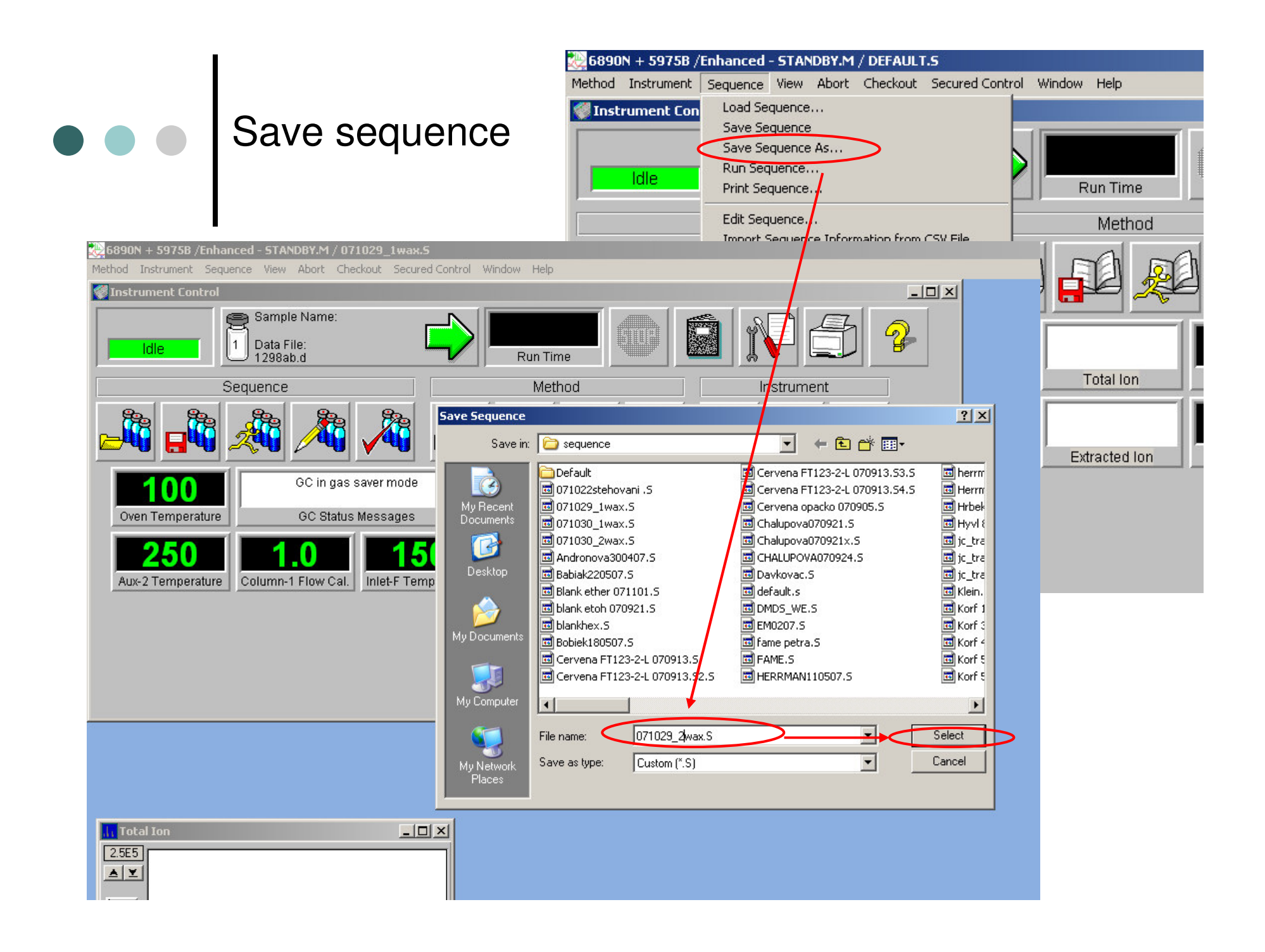

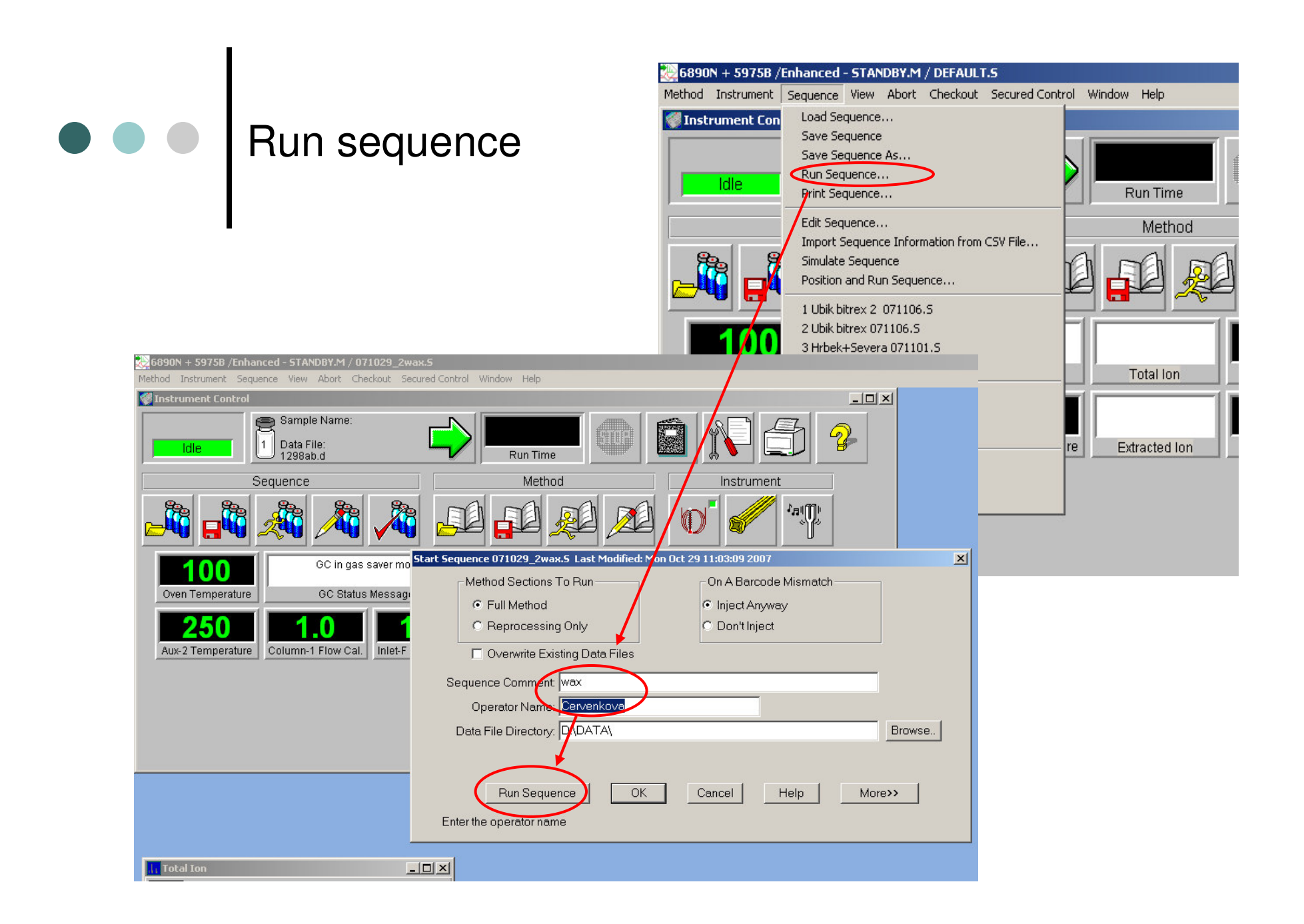

#### "Solvent delay"

 $\bullet\bullet\bullet$ 

### **Alw a y s N O !!!!!!!!!!!!!!**

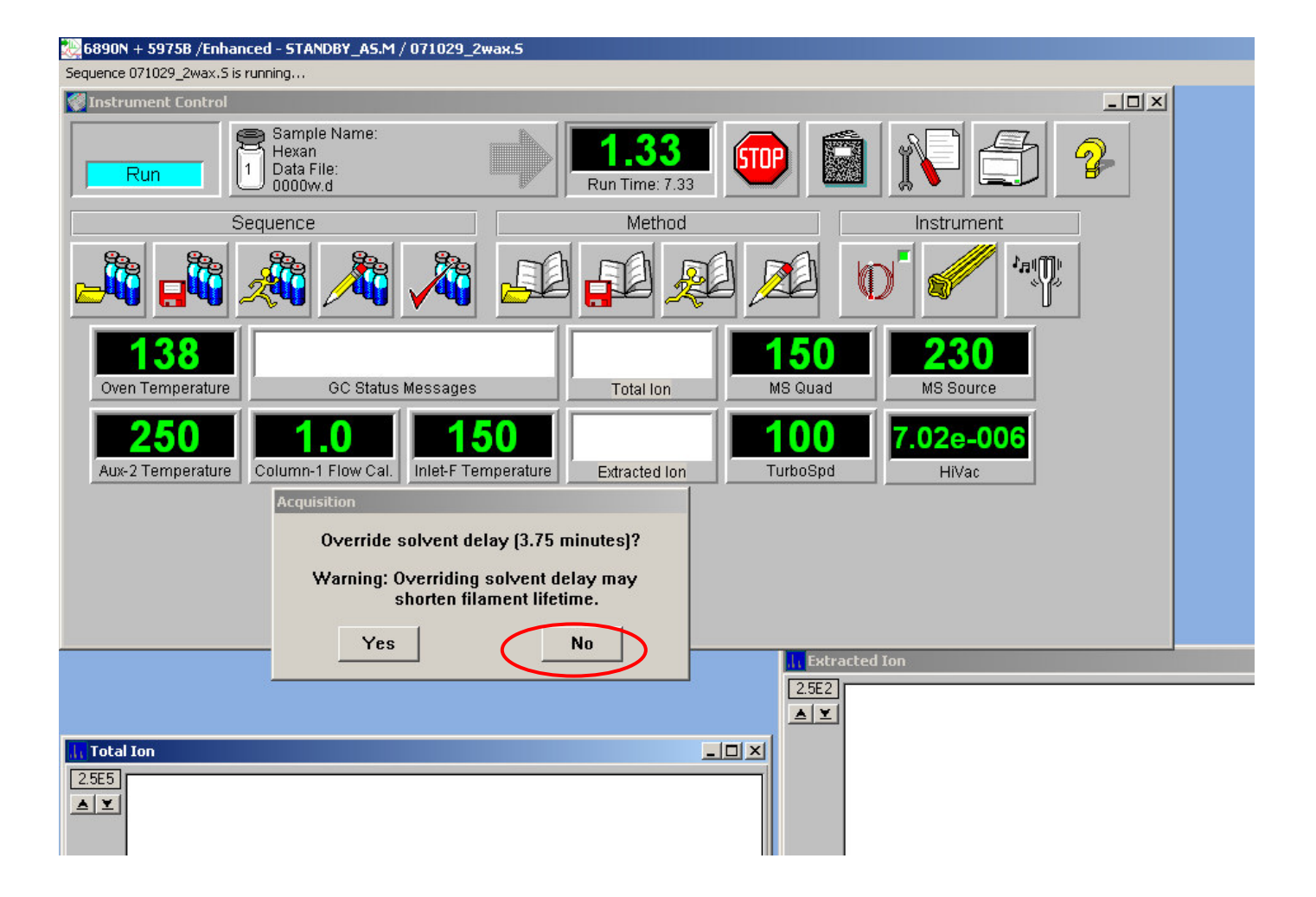

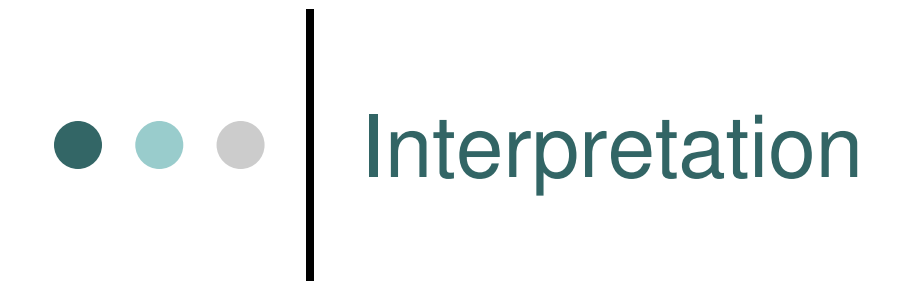

 You can install *ChemStation*: download data from D/DATA/….

- By *ftp:* (from *Total Commander)*
- By USB flash disk
- Licenses of *ChemStation* J. Cvačka
- You can use *ChemStation* in lab 107
- Back-up your data (yourself)

### Load data

#### For running analysis - "Take Snapshot"

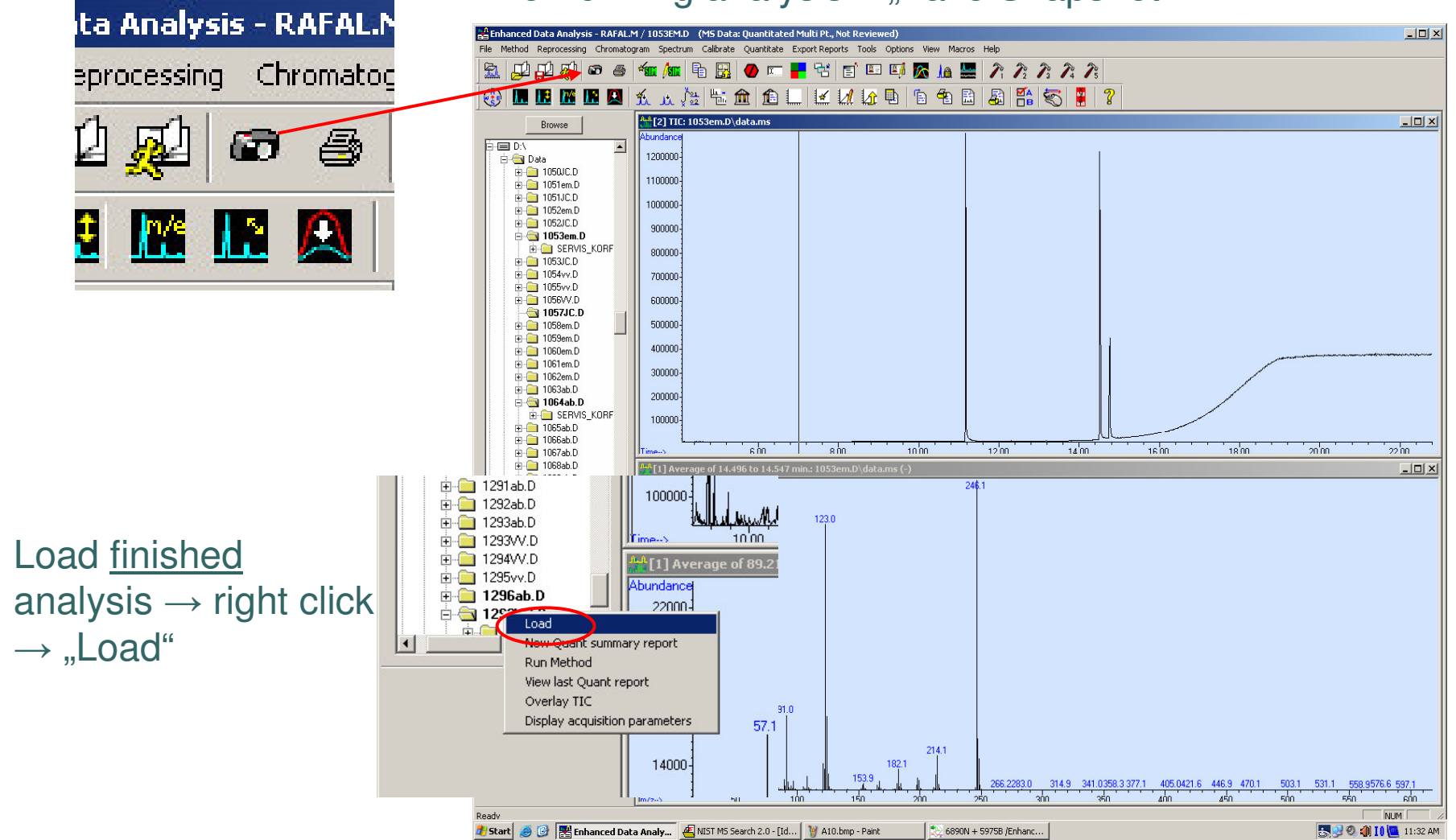

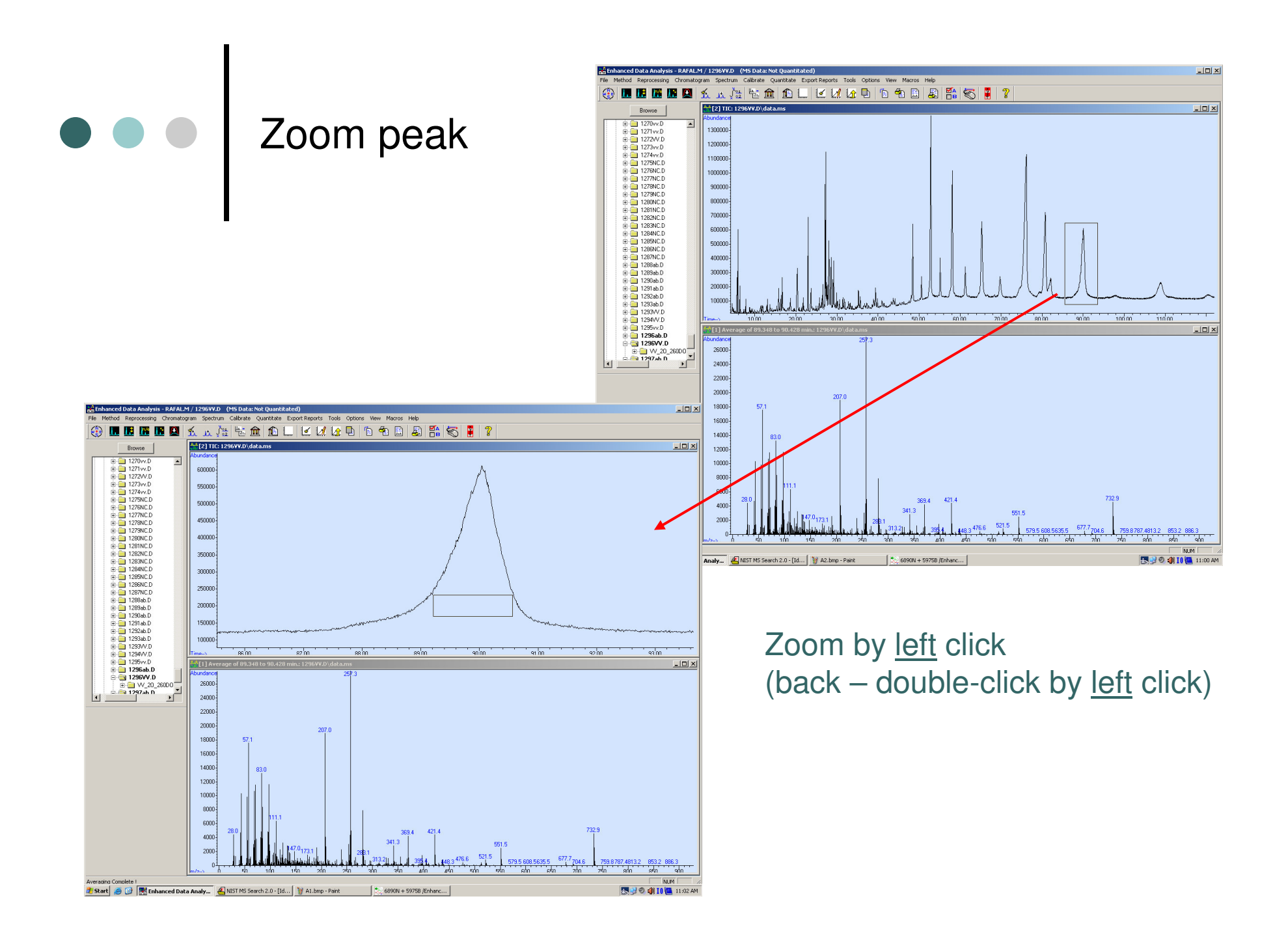

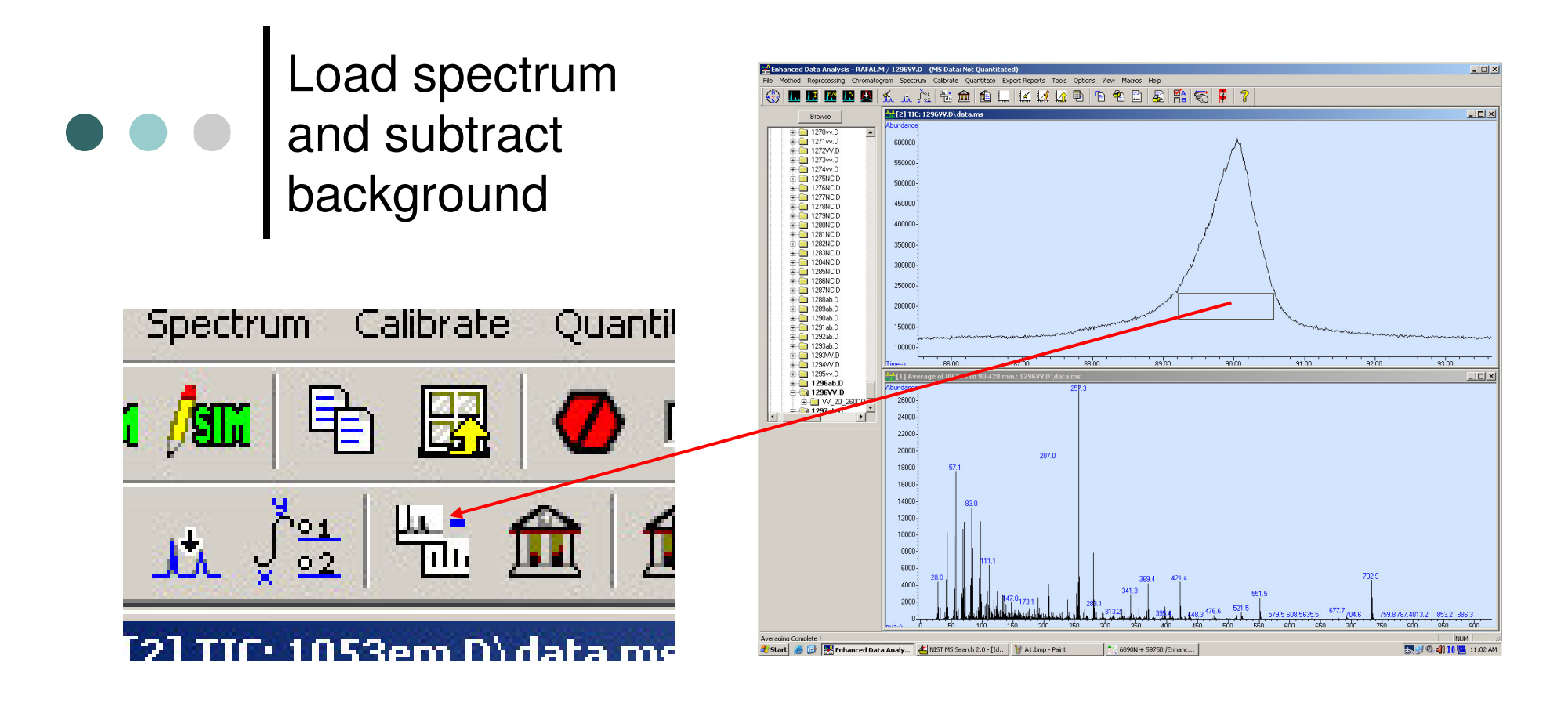

Subtract background and the Load Load spectrum from peak 2. Load spectrum near the peak 3. Click on "Subtract"

Load spectrum by left click

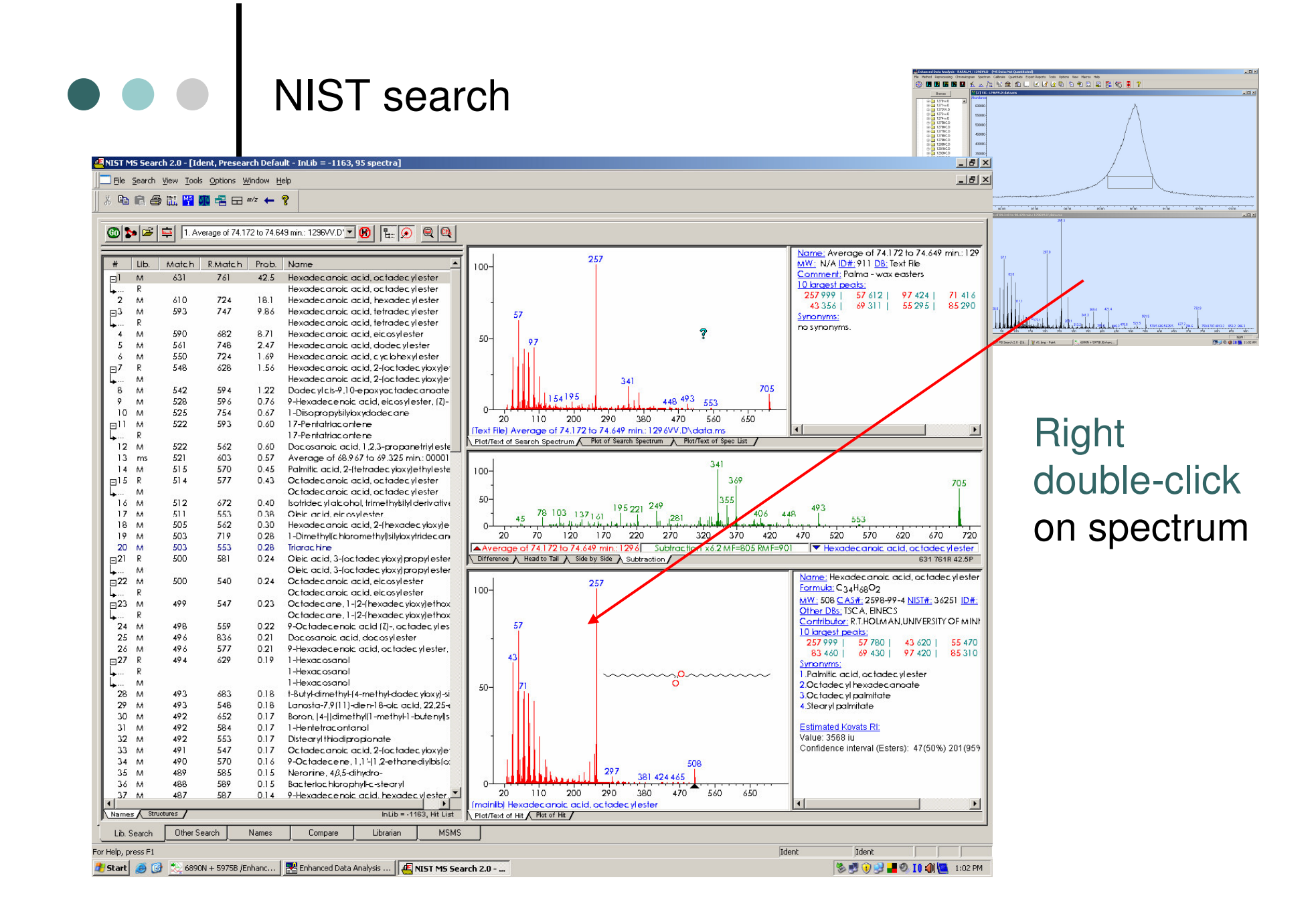

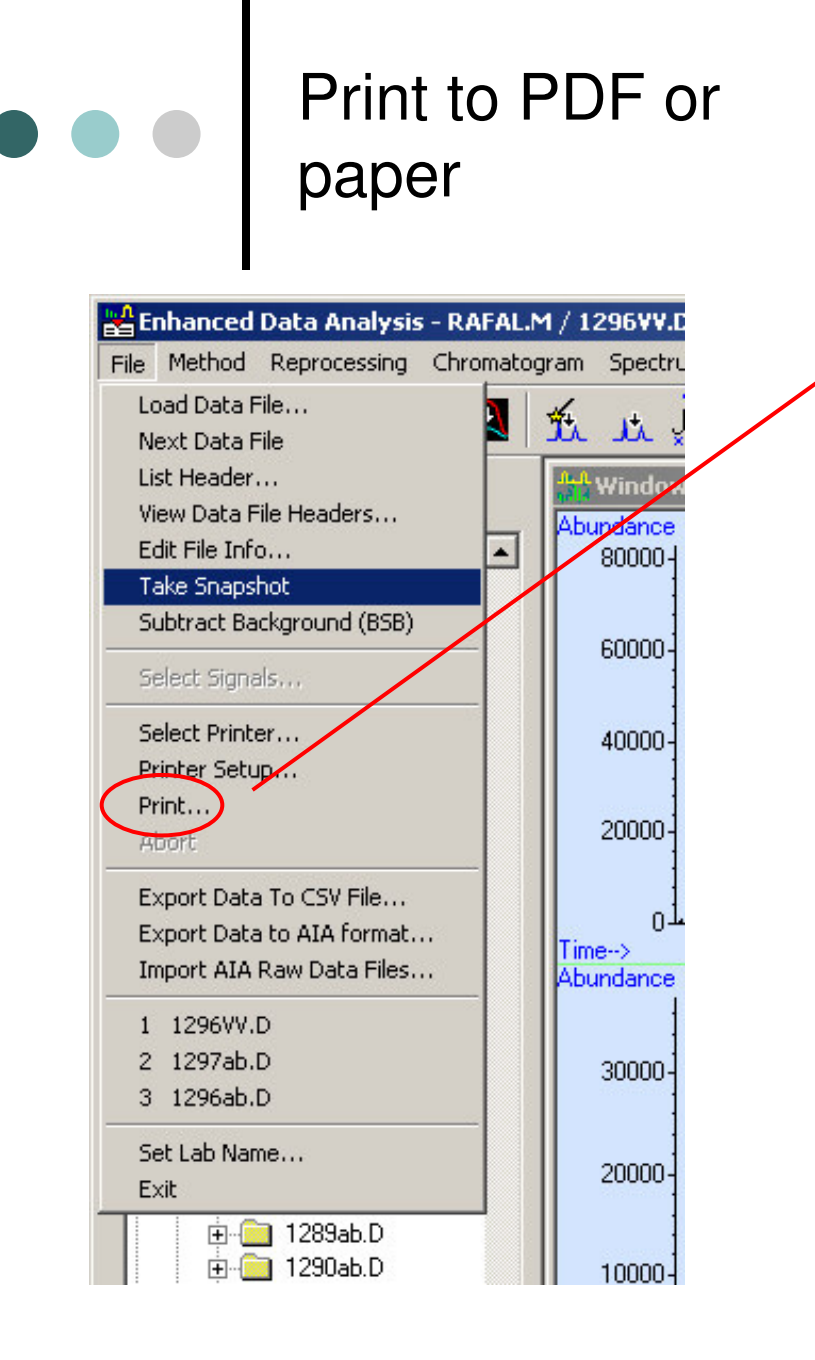

#### Set printer as Default

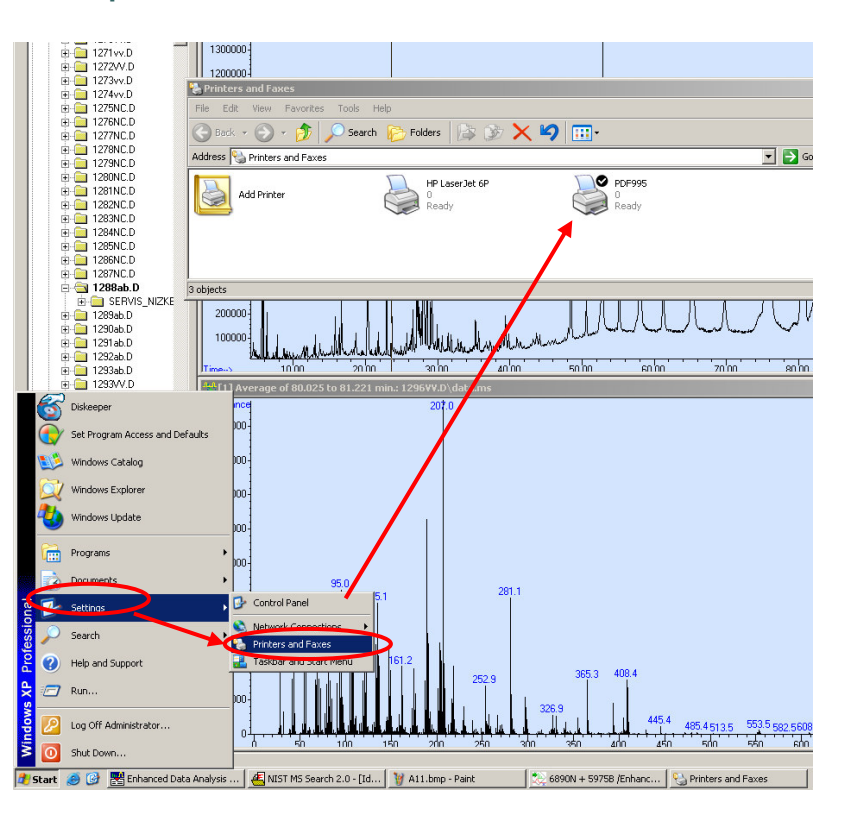

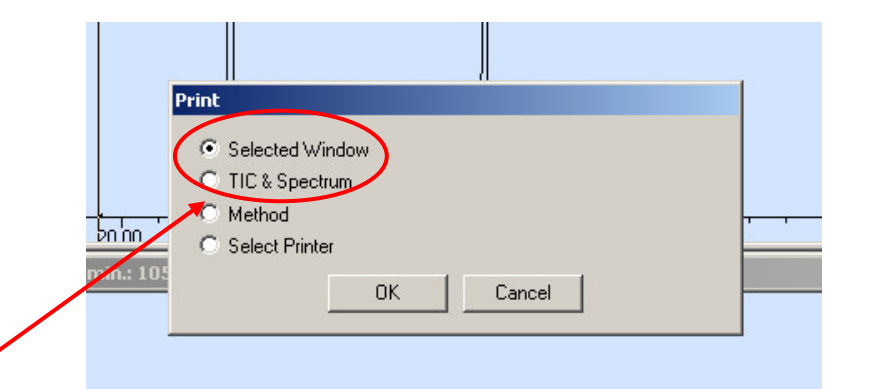

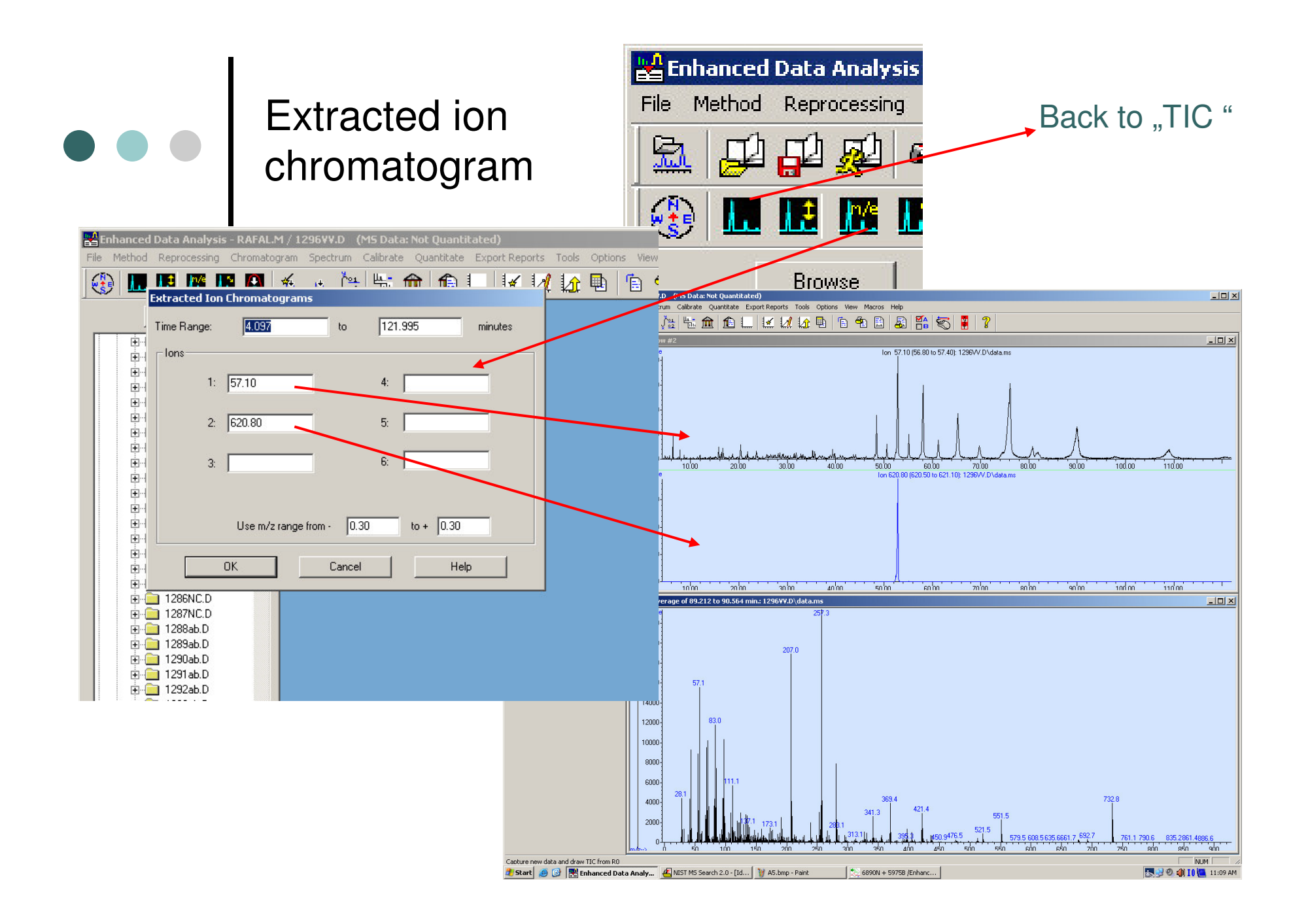

![](_page_16_Figure_0.jpeg)

![](_page_17_Figure_0.jpeg)